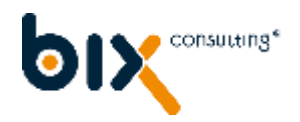

# **Agenda**

- Results and Learnings
- Live Demo
- Performance Best Practices
- Technical Deep Dive Performance Analysis
- Q&A

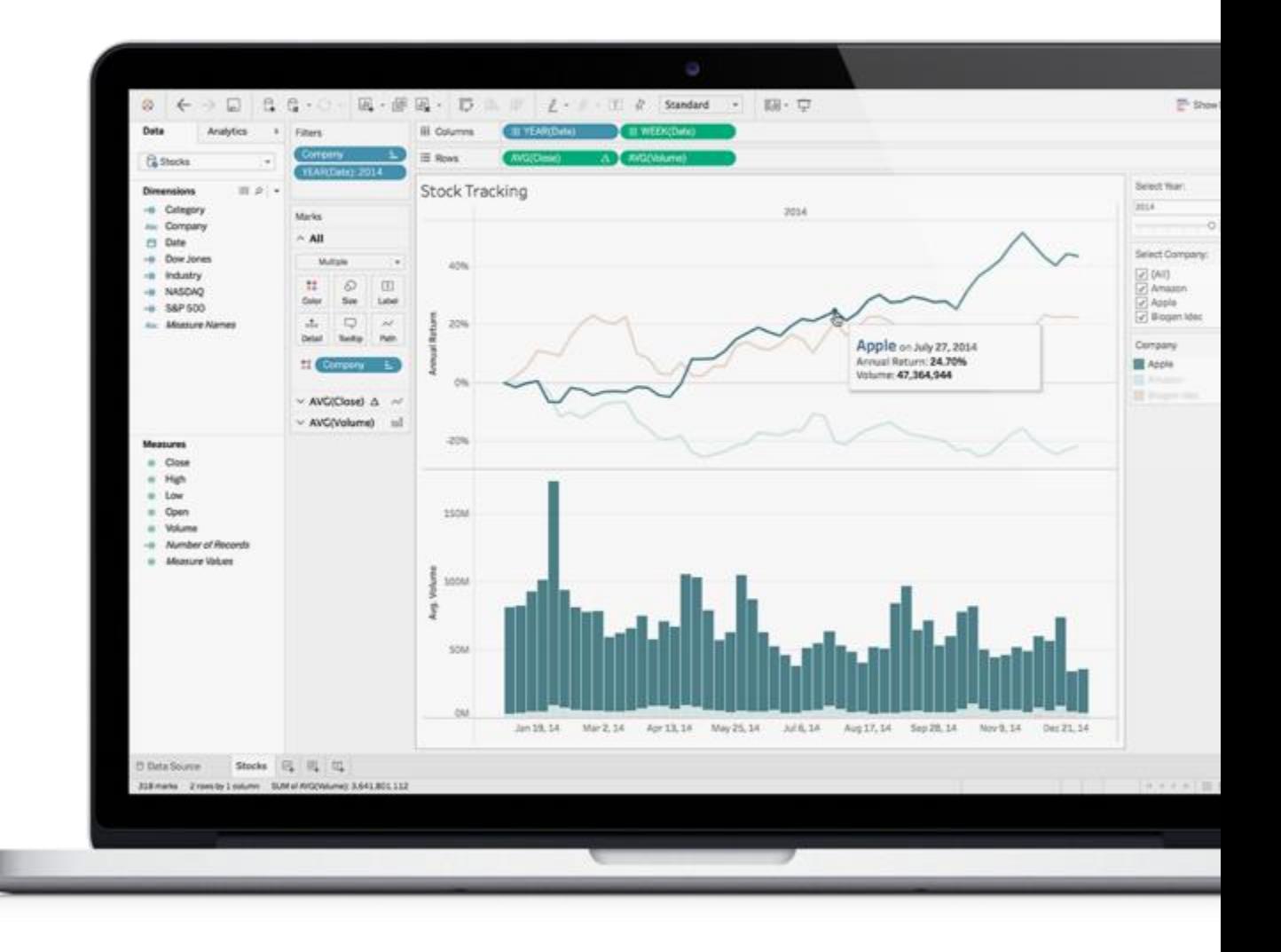

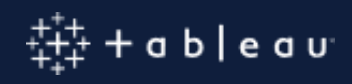

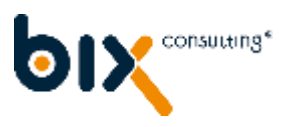

# **Overview of Architecture**

- Fast access with Tableau on Calculation Views
- No need for BW Connector
- Calculation Views as an abstraction layer for data models in BW

#### **Advantages**

- Best possible performance
- Best usability for the end user
- Extensibility possible
- Integration of BW analysis authorizations

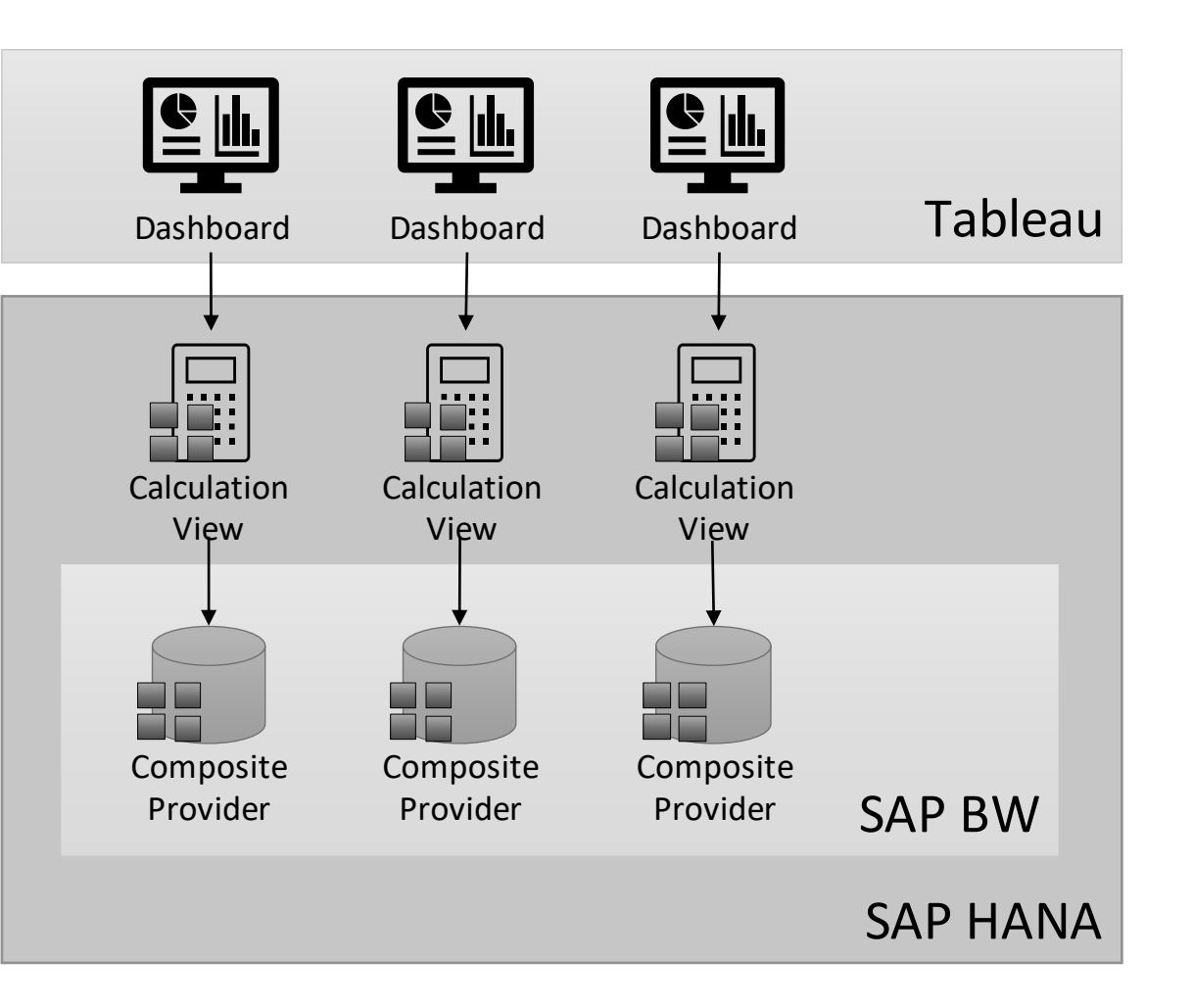

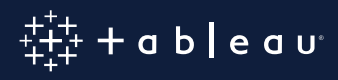

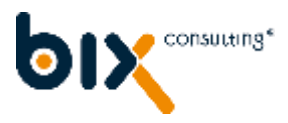

# **Performance**

- OLE DB for OLAP interface
	- **-Long runtimes**
	- **. Many Query-Features not supported**
	- General restrictions of quantity (Cells, Dimensions)
	- Details in SAP Notes 323779 and 1048320
- **.** BW as application server is often the bottleneck
- Access is carried out on data base level
	- Usage of standard ODBC driver
	- Relational access of data structures
	- Parallelization of requests
	- Set limit of memory for requests (use workload groups if needed)

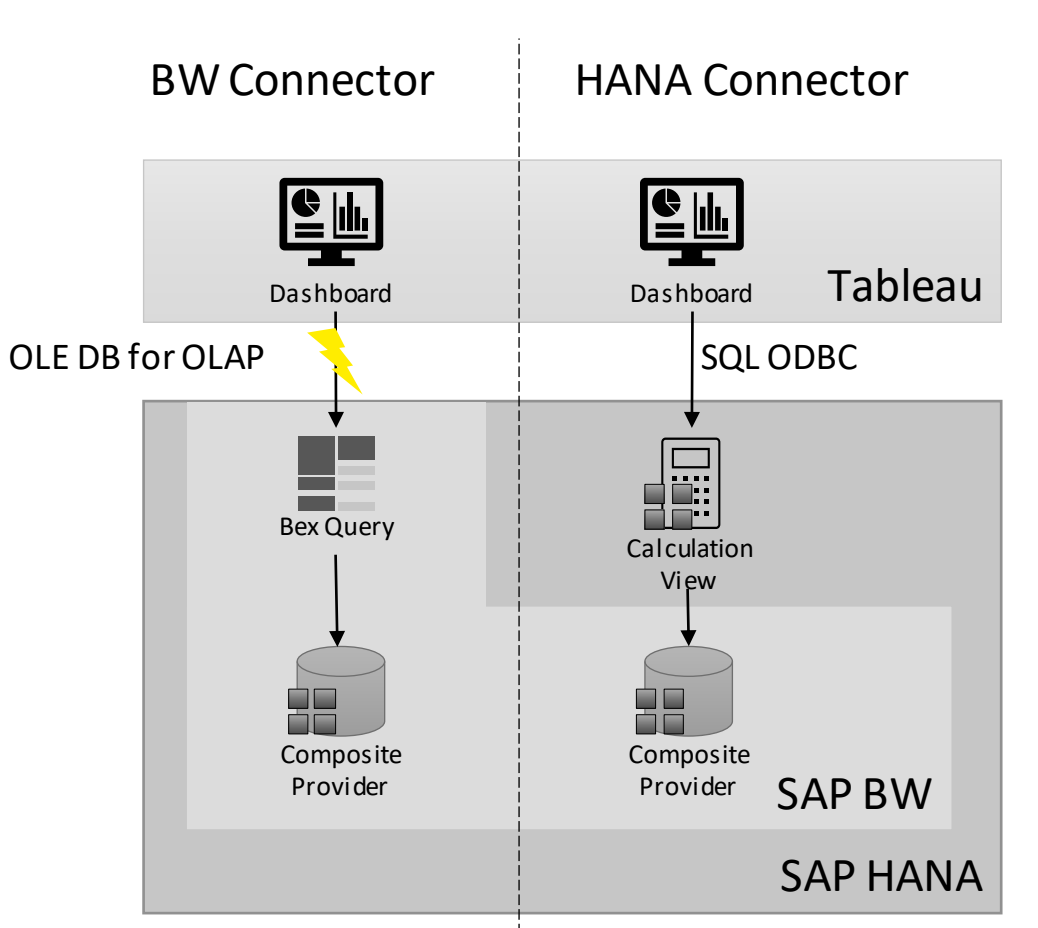

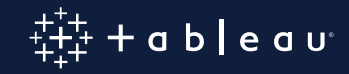

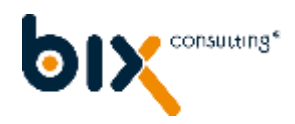

# **Usability**

- **E** Abstraction level offered
	- Simplification of partially extensive BW data models
	- **From content model to key figure models**
	- Modelling of easy to use key figures
	- **.** Always right data independent of way of navigation
	- Additional persistence for performance issues
- Relational access offered
	- **Data Blending**
	- **Aggregation functions**
	- **EXECUTE: Restrictions regarding Cube-datasources omitted** [\(https://help.tableau.com/current/pro/desktop/de](https://help.tableau.com/current/pro/desktop/de-de/cubes.htm)de/cubes.htm)

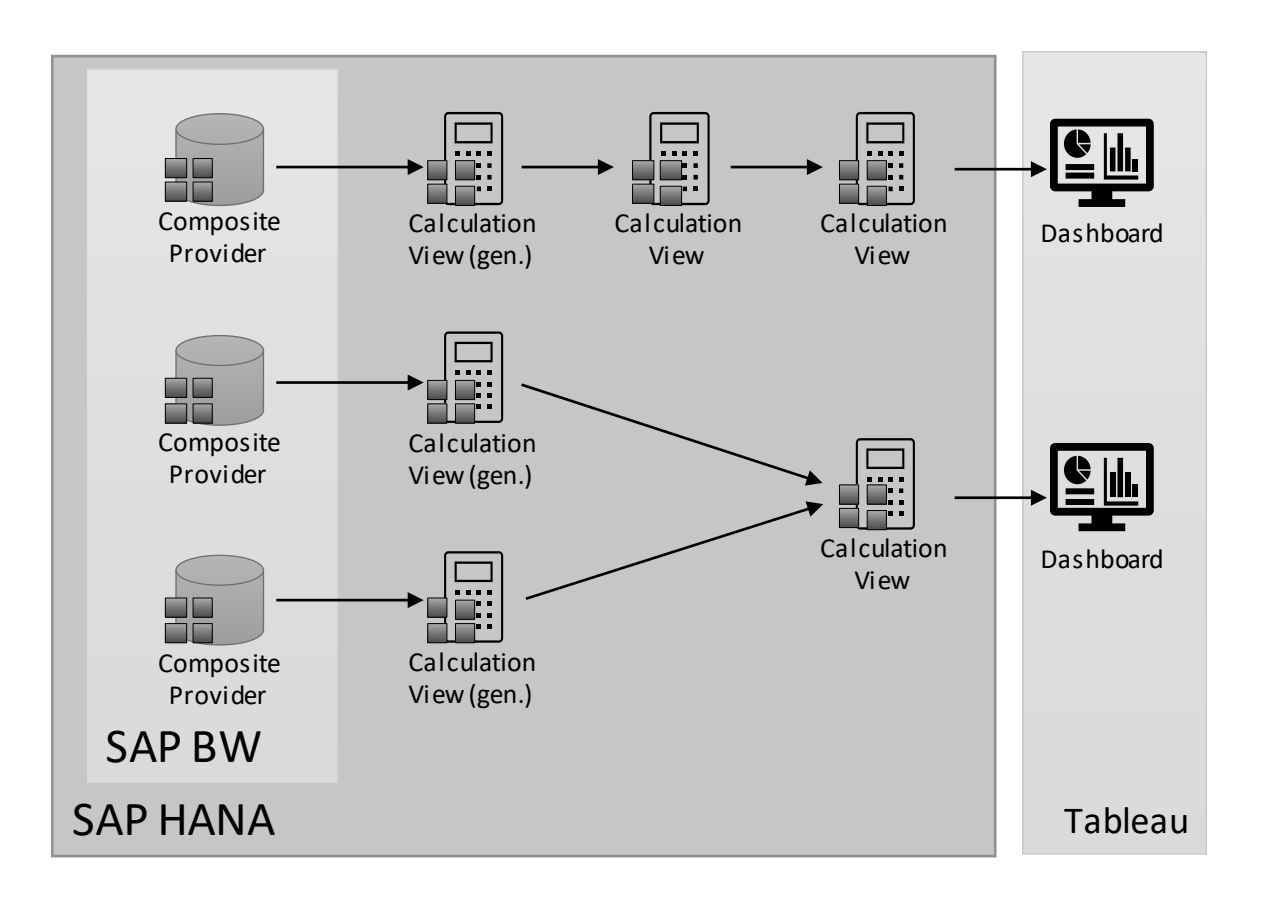

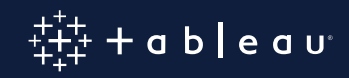

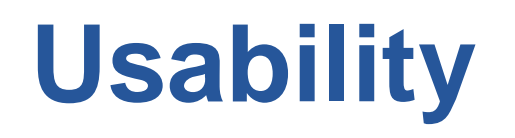

Project Explorer (1) Repositories 23 Po Systems 晒晒児 4 BIP (BIX BIP HANA) 4 (Default) b钳 p the proj\_debug **b** *public* **D** Sap 4 **IF SIS SAR D EH** BASIS b 铀 CO **D DWH\_LAYER** ⊿ 铝 Fl AP\_FIGL.analyticprivilege CV\_PFICP00\_0001.calculationview CV\_PFICP00\_0002.calculationview CV\_PFICP00\_0003.calculationview CV\_PFICP00\_0004.calculationview CV\_PFICP10\_0001.calculationview : CV\_RKSTART\_0001.calculationview GET\_RKSTAR\_HIERARCHY.hdbtablefu RGLOBR\_GR\_ALL.calculationview TEST\_GLOBR.calculationview **b H** MDM **b 钳 MM** b 钳 PP

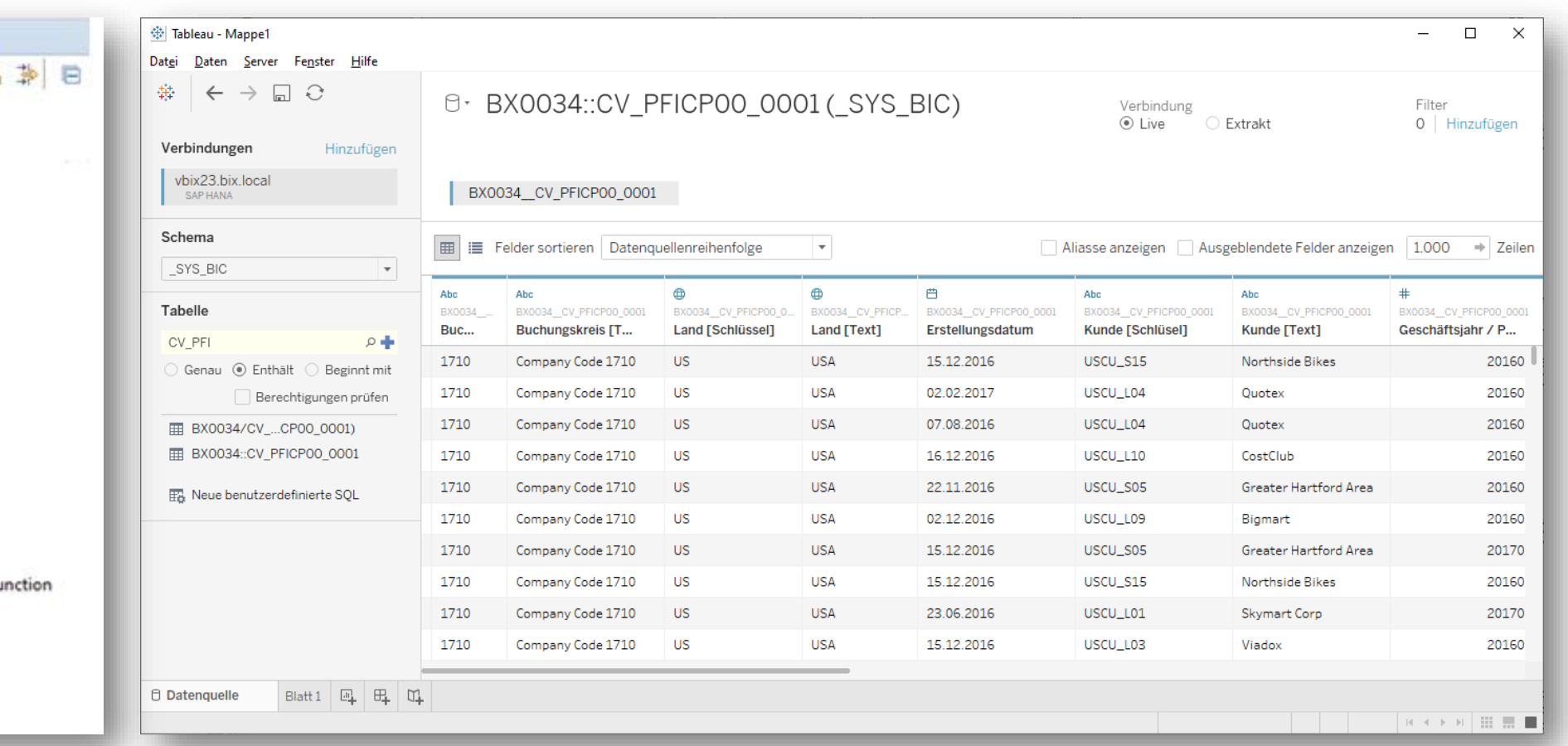

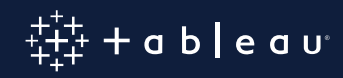

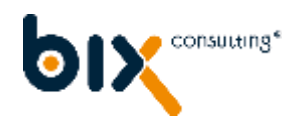

# **Extensibility**

- **Enable Calculation Views** 
	- Usage of SQL script in the form of table functions
	- Transformation of BW hierarchies in flat structures
		- Usage of unbalanced hierarchies
		- **.** Usage of version-dependent hierarchies
		- Individual transfer towards Tableau
- Addition of data (virtual)
	- Prototypic extensions instead of remodelling
	- Subsequent transfer to ultimate model
- Robust to changes and extensions

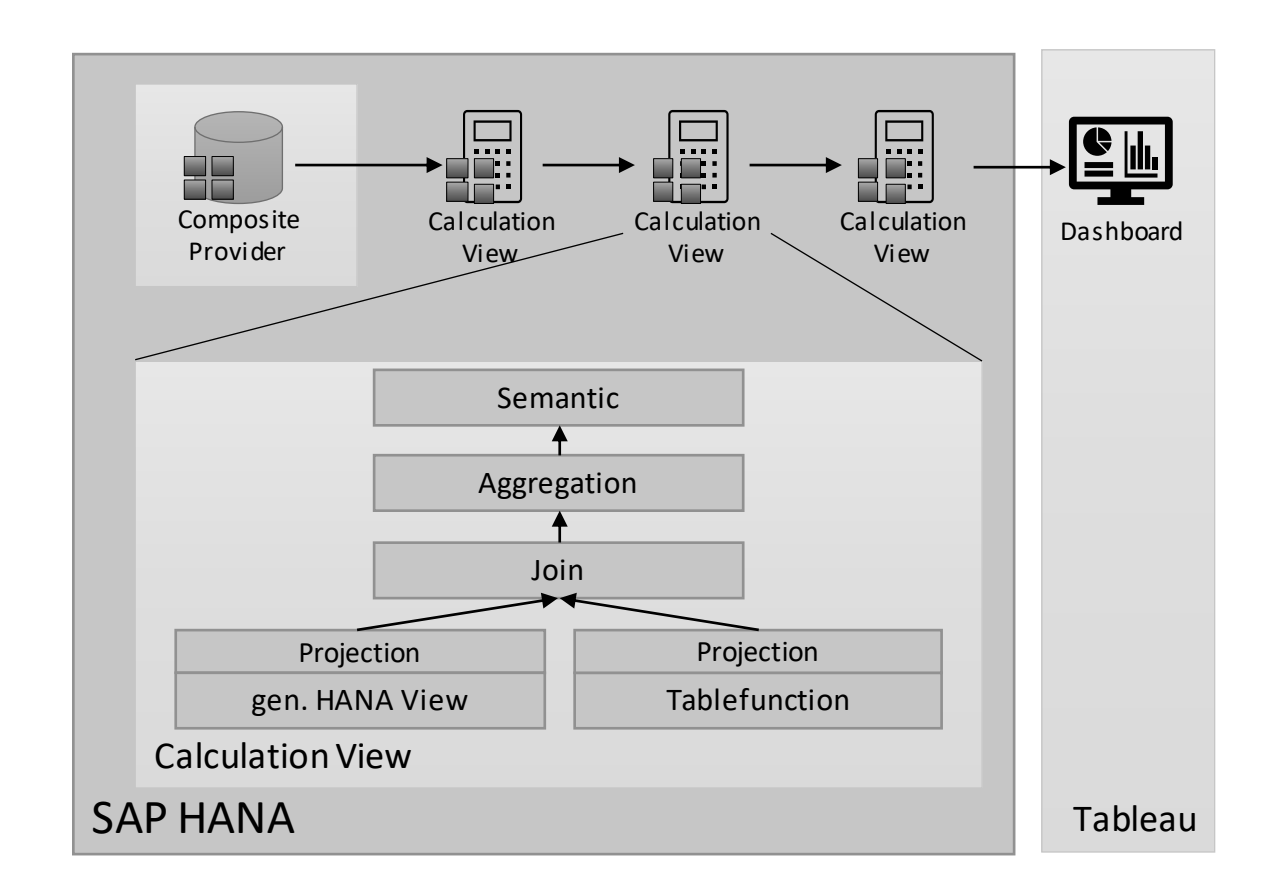

ableau

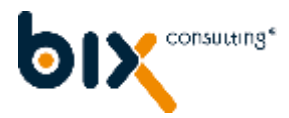

# **Extensibility**

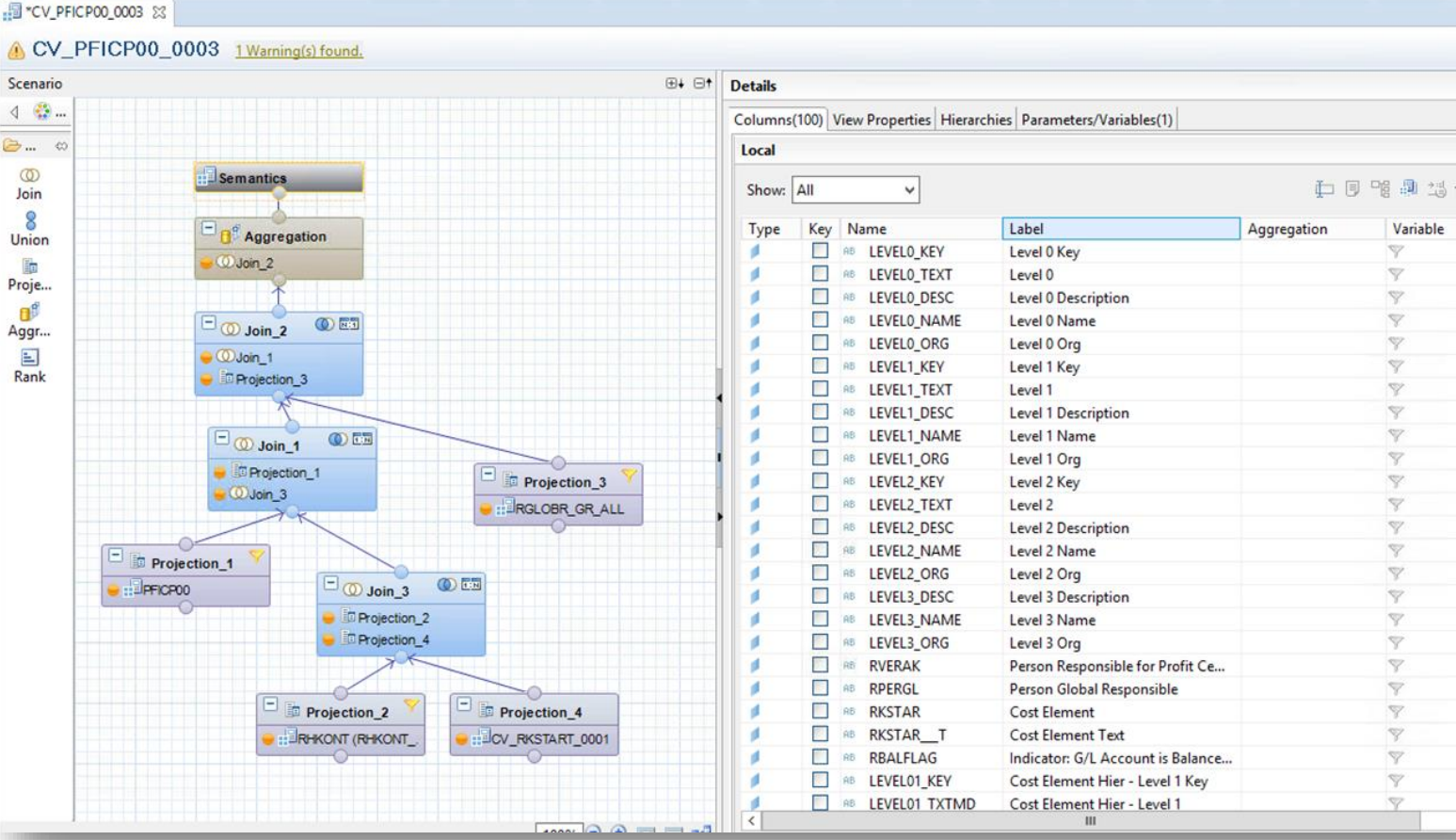

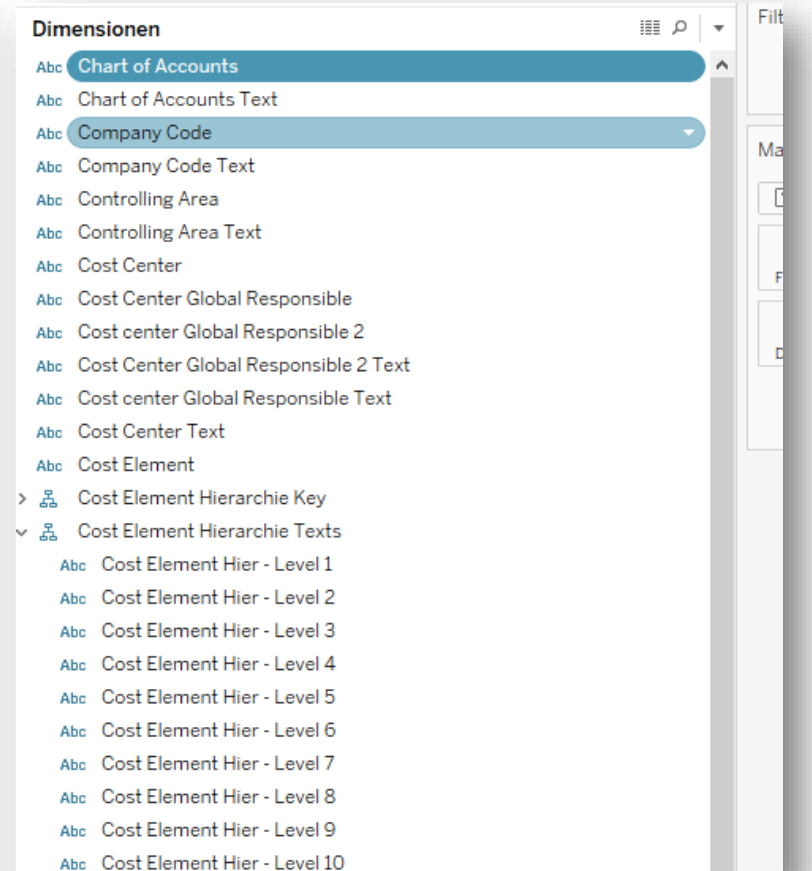

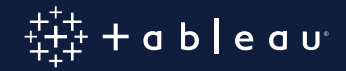

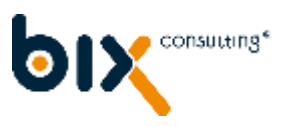

# **BW Analysis Authorisations**

- Direct ministration of users in BW
	- DBMS connection in SU01
	- **Example 2 Direct generation of DB-users**
	- Role-assignment via BW
- Push-Down
	- **. BW Analysis-authorizations accessible in HANA**
	- Periodical job scheduled
	- **. HANA users automatically restricted**
- Single-Sign-On

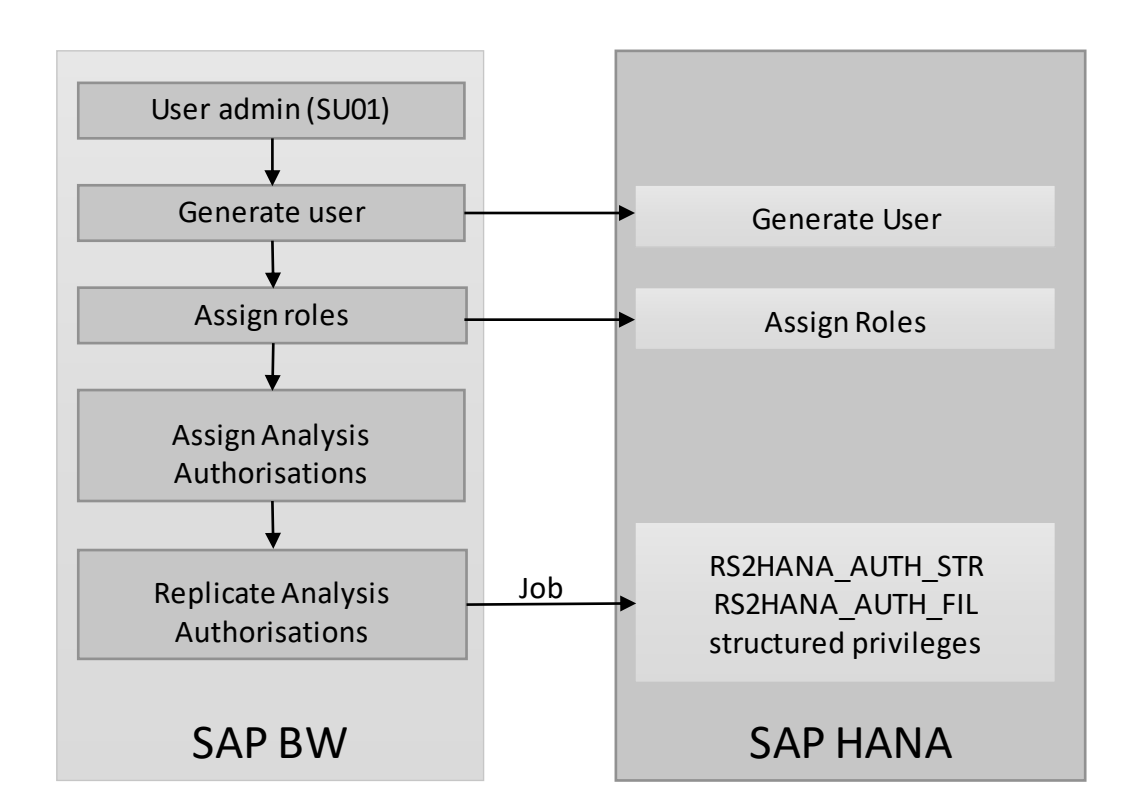

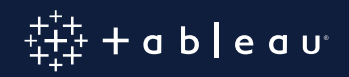

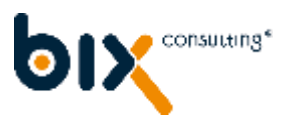

### **BW Analysis Authorisations**

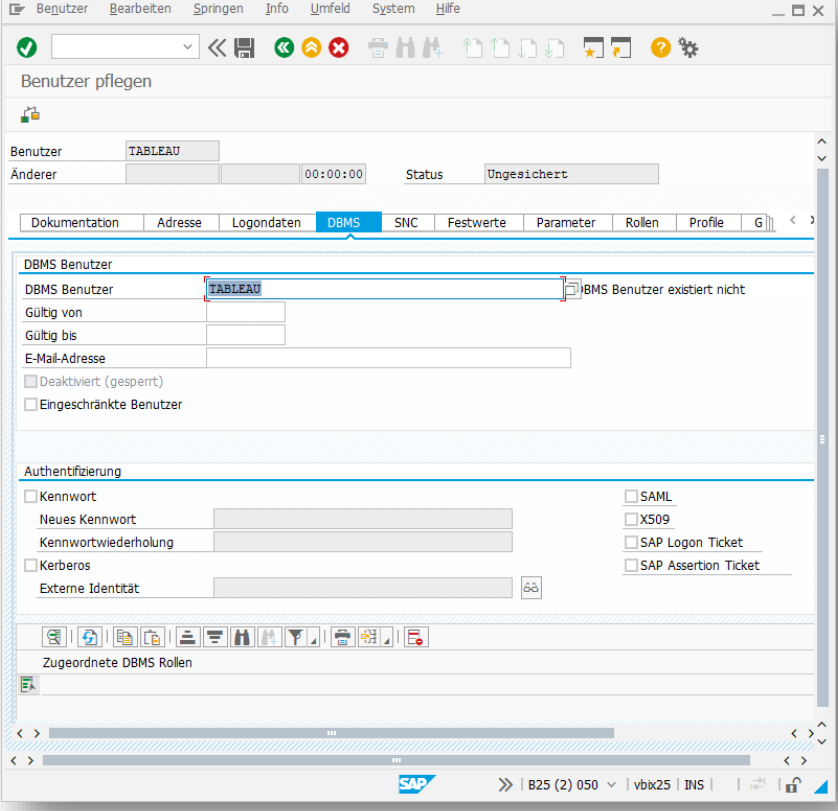

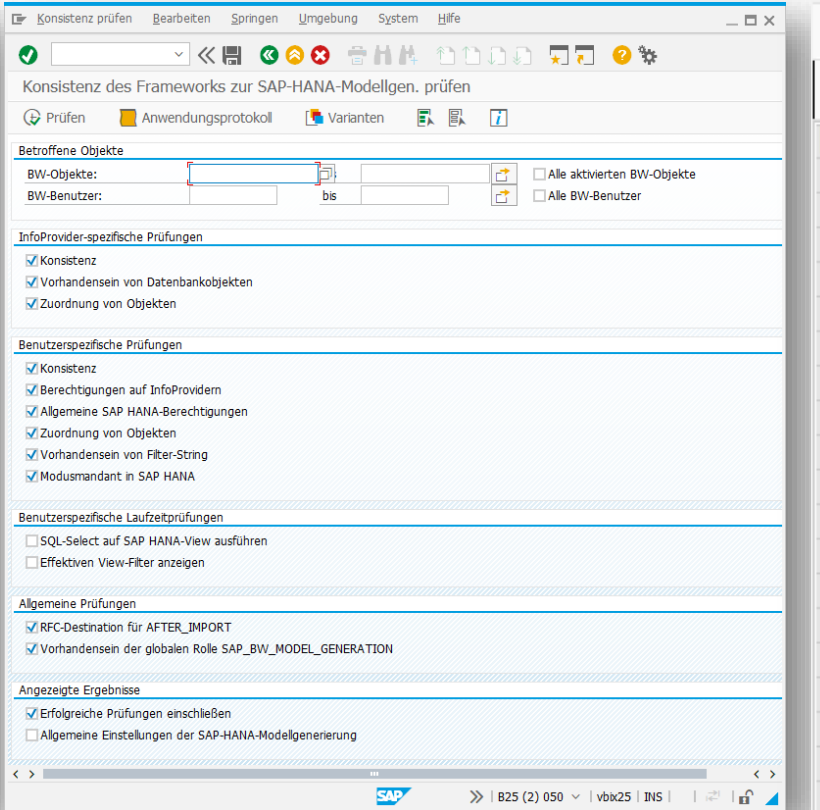

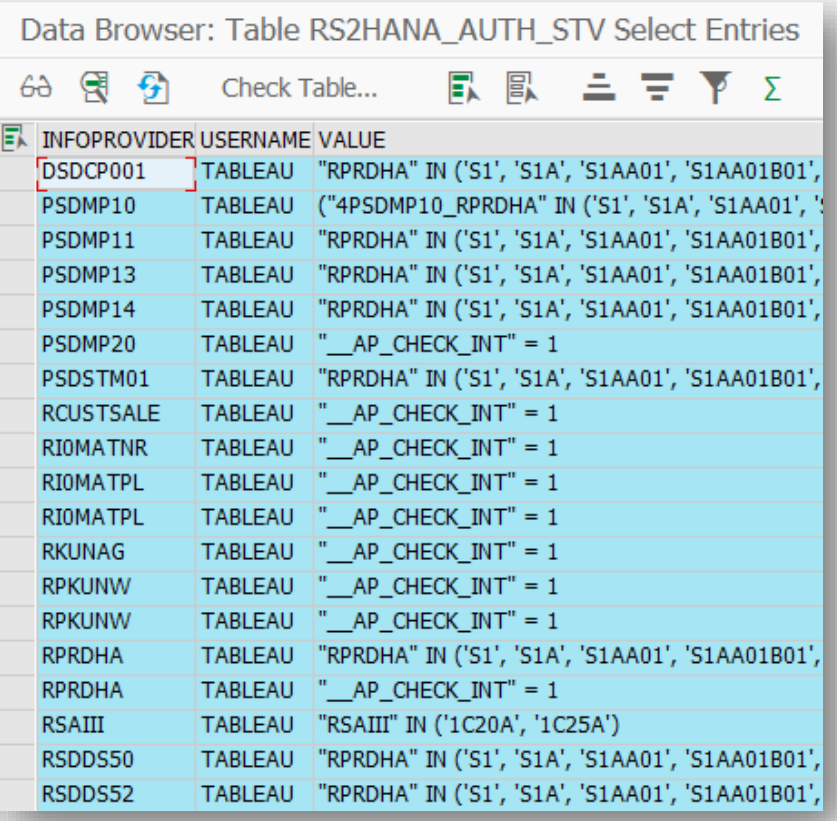

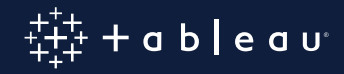

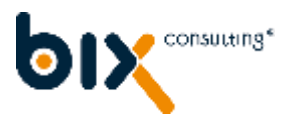

# **Key Takeaways**

- Performance
- **Usability**
- **Extensibility**
- **· Integration**

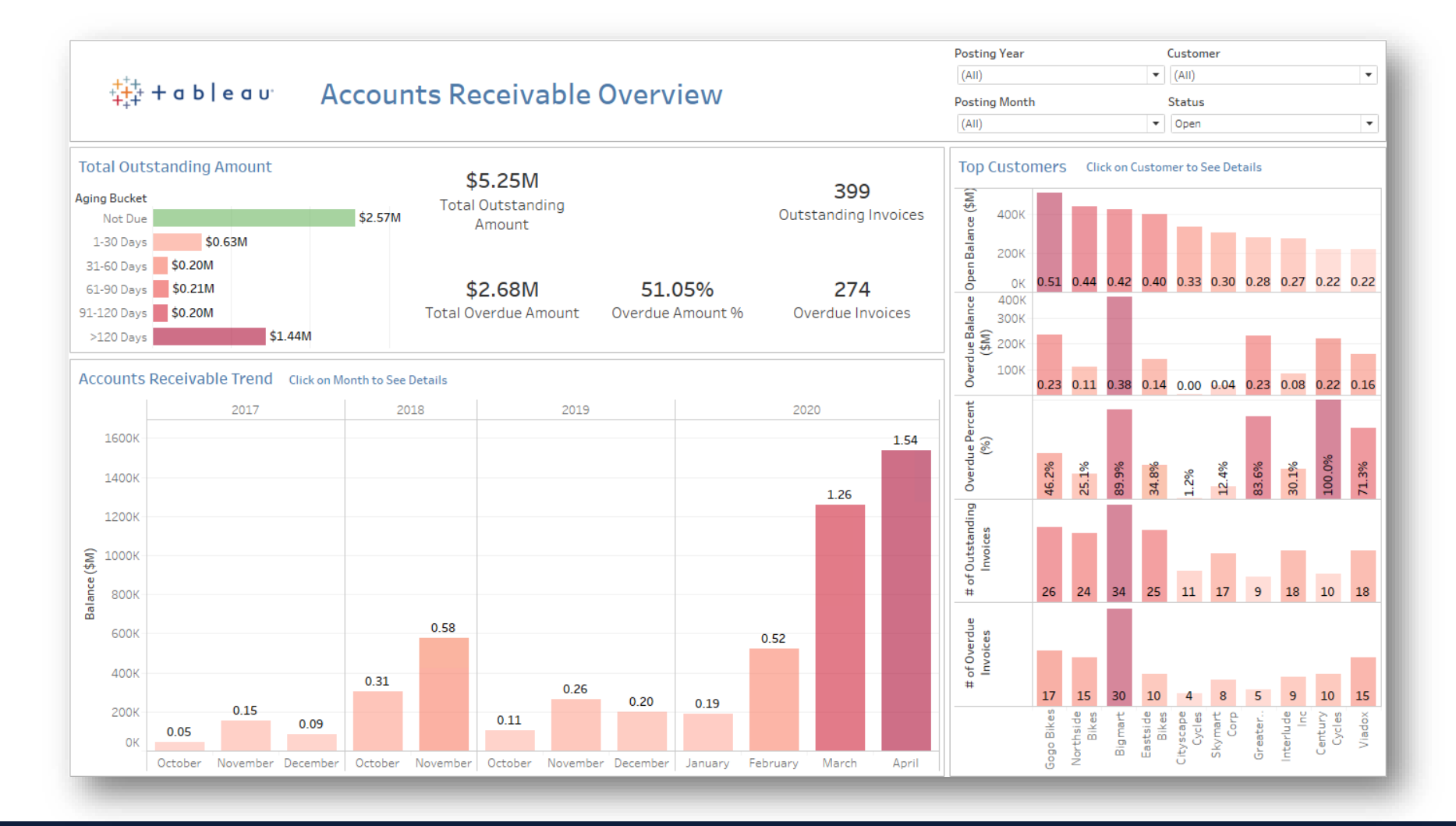

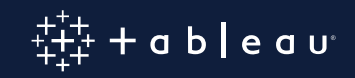

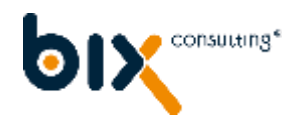

### **BW Best Practices**

- Use the SAP HANA connector whenever it is possible
- Do not expose BW Content Data Models directly to Tableau
- Do not reuse already existing BEx Queries
- Use Calculation Views directly designed on InfoProvider and not on BEx Queries
- Limit the amount of columns as early as possible (BW or HANA layer)

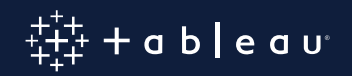

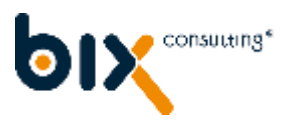

### **Best Practices: HANA and Tableau**

#### **Tableau**

- Limit the use of quick filters in Tableau If quick filters: use wildcard filters
- Limit the amount of columns in the dashboards
- Guided analytics (filter with actions | no data without selection)
- Avoid Custom SQL in Tableau if not required

#### **HANA**

- Persist data in SAP HANA (if performance is critical)
- Avoid switching calculation engines (Row, Column)
- Use HANA Star Joins when joining facts and dimension tables
- Avoid tables that are spread across multiple nodes
- **Do performance analysis while developing new dashboards**

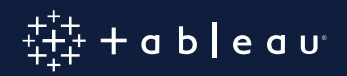

### **S4/HANA Analytics via BW/4HANA & SAP HANA Views**

SAP S/4HANA

**Tables / Views**

**Tables / Views**

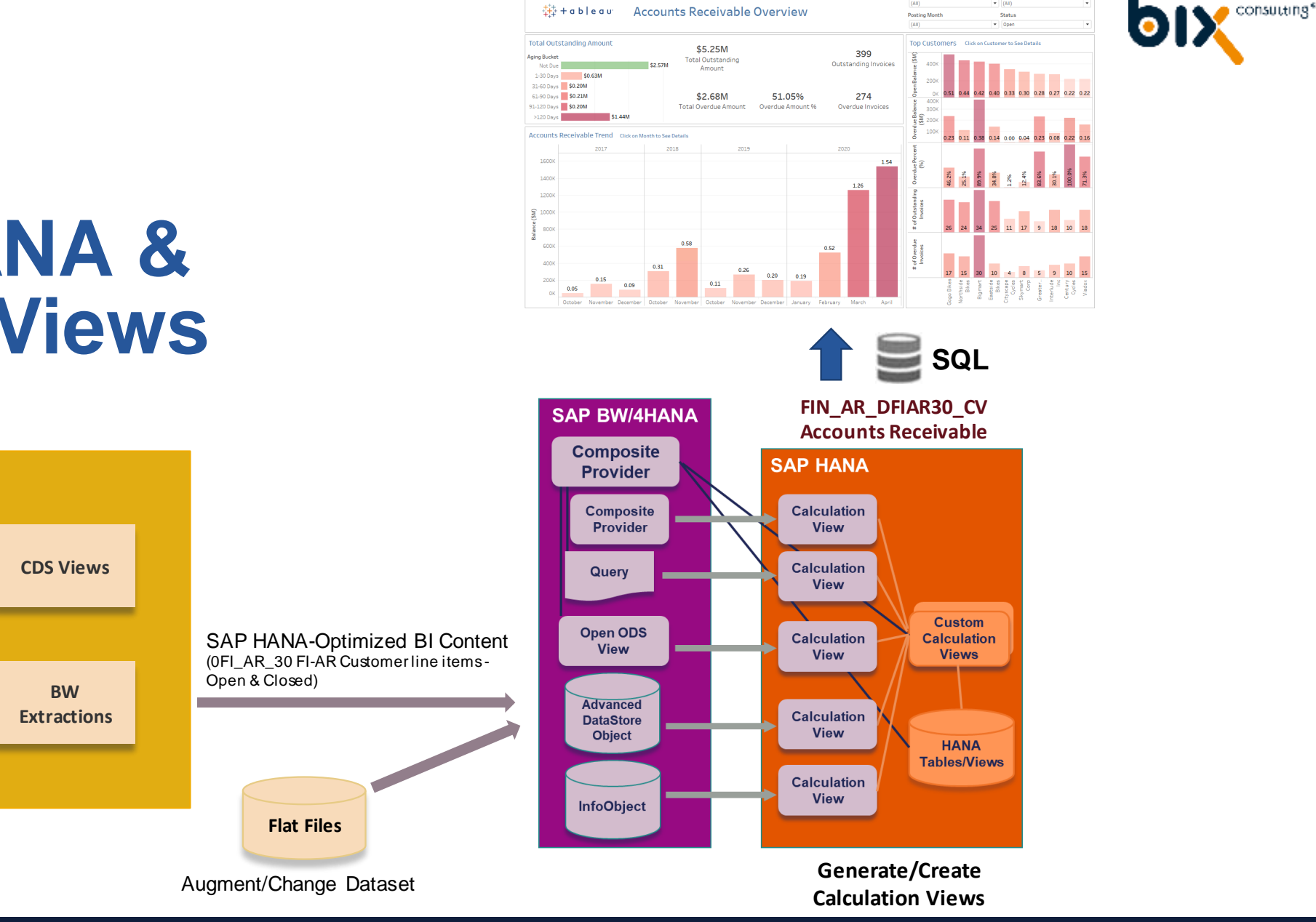

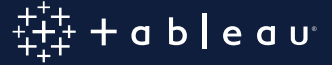

 $\bullet$  (All)

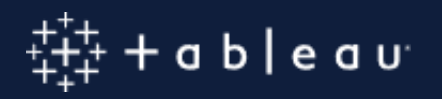

### **Performance and Workload Management for Tableau on SAP Hana**

 $\frac{1}{2}$ 

Simon Rech | Solution Engineer - Tableau

# **Frequent Performance / Workload Topics**

- Identify workload that comes from Tableau vs. other solutions
- Identify queries with high memory consumptions / long runtimes
	- Which Tableau workbooks / users are causing these?
- Where is my runtime spent? Could it be HANA or a network issue?
- Investigate potential performance optimisations inside SAP HANA

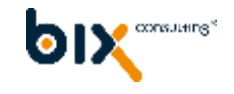

## **SAP HANA Session Variables & Initial SQL**

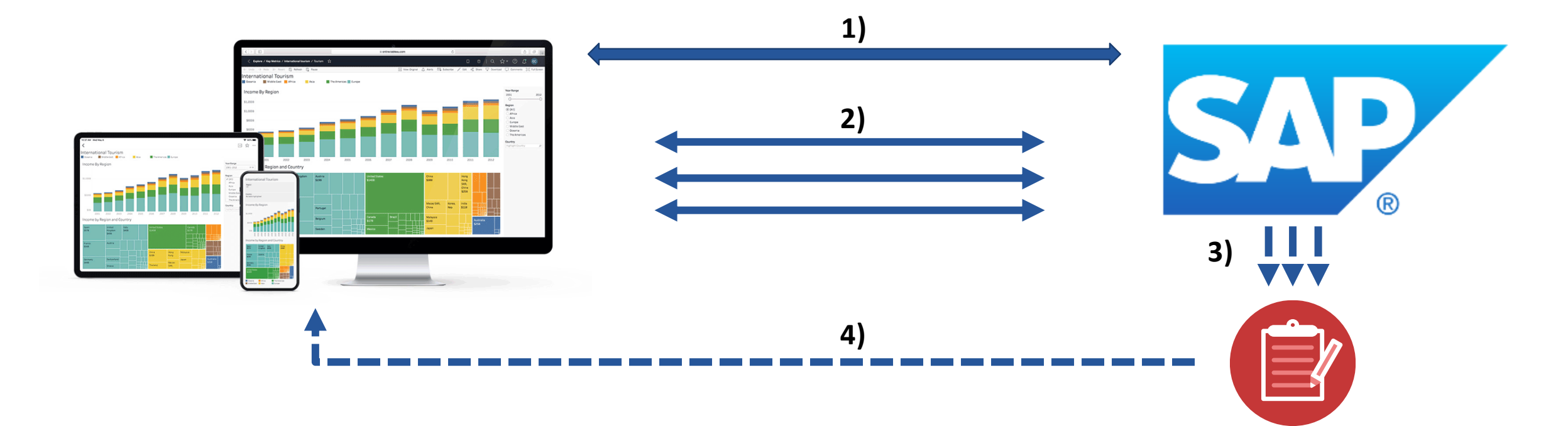

- 1) Authentication and assignment of session Variables
- 2) Workbook interactions cause queries to SAP HANA
- 3) SAP HANA uses the Session Variables information for statistics and traces
- 4) Tableau can visualise SAP HANA statistics and traces

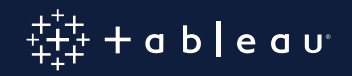

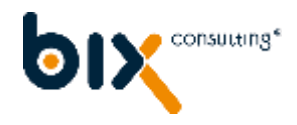

### **SAP HANA Session Variables**

- **SAP has pre-defined Session Variables that are used in Traces / Statistics**
	- Examples are APPLICATION, APPLICATIONVERSION, APPLICATIONUSER, APPLICATIONSOURCE, DEBUG\_TOKEN, and TRACEPROFILE.
	- A complete list of the pre-defined session variables and their uses can be found in the "SAP HANA SQL and System Views Reference".
- **Some Session Variables are automatically filled by Tableau (e.g. APPLICATION) depending on the Tableau version**
- **Example for Initial SQL setting Session Variables**

SET SESSION 'APPLICATION' = [TableauApp]; SET SESSION 'APPLICATIONVERSION' = [TableauVersion]; SET SESSION 'APPLICATIONSOURCE' = [WorkbookName]; SET SESSION 'APPLICATIONUSER' = [TableauServerUser];

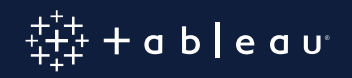

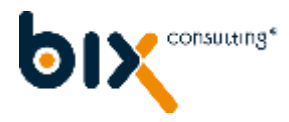

### **Initial SQL Parameters**

### The following parameters can be used in Initial SQL to set Session Variables

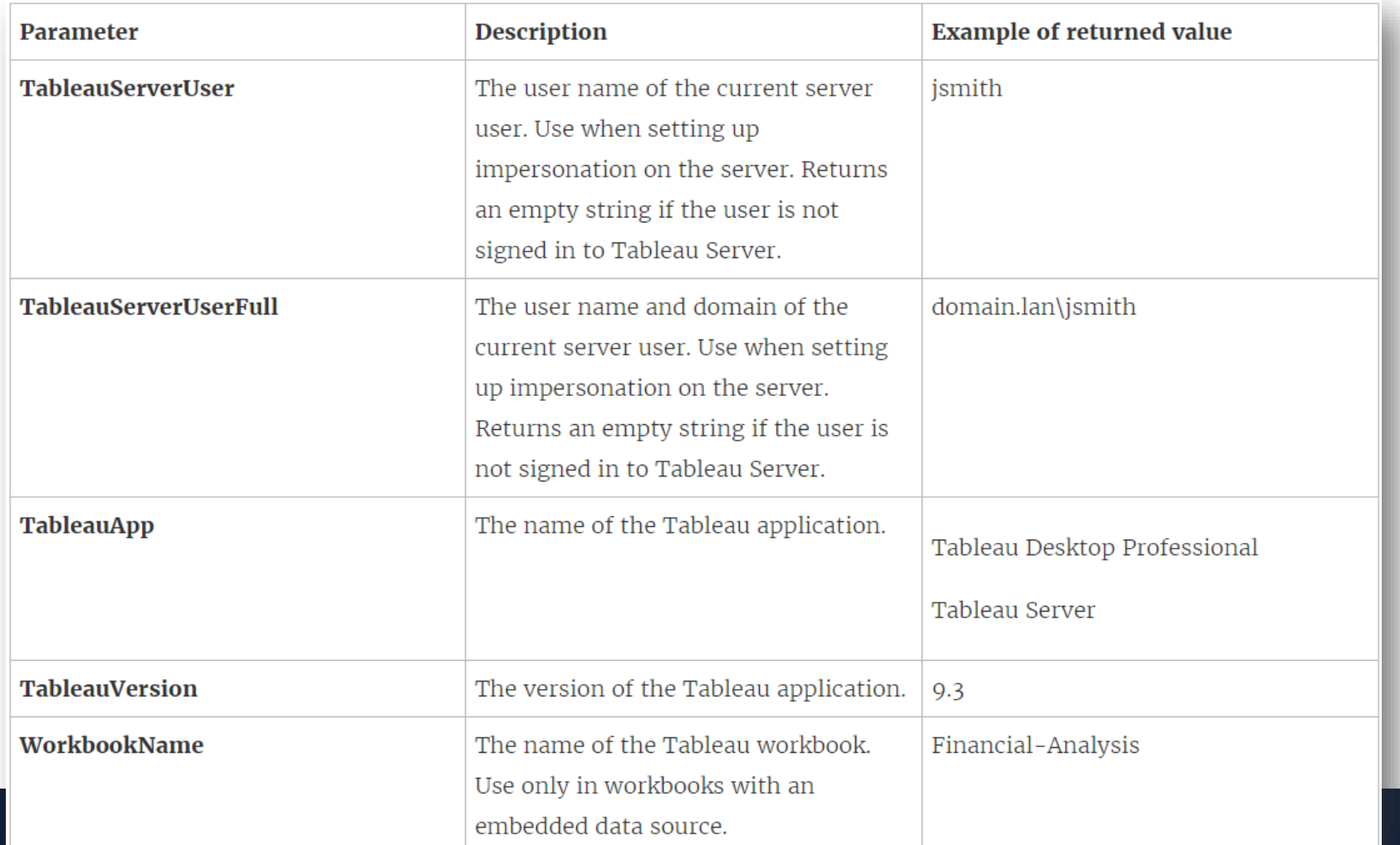

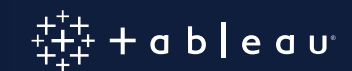

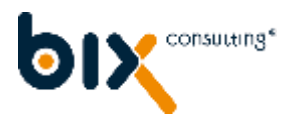

### **Initial SQL Example**

### **Without initial SQL**

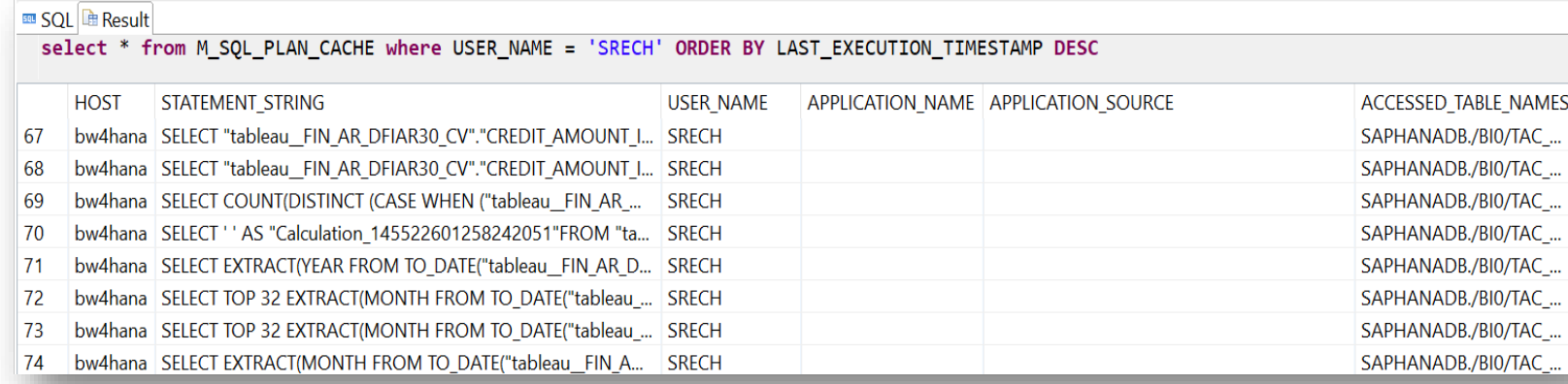

### **With initial SQL**

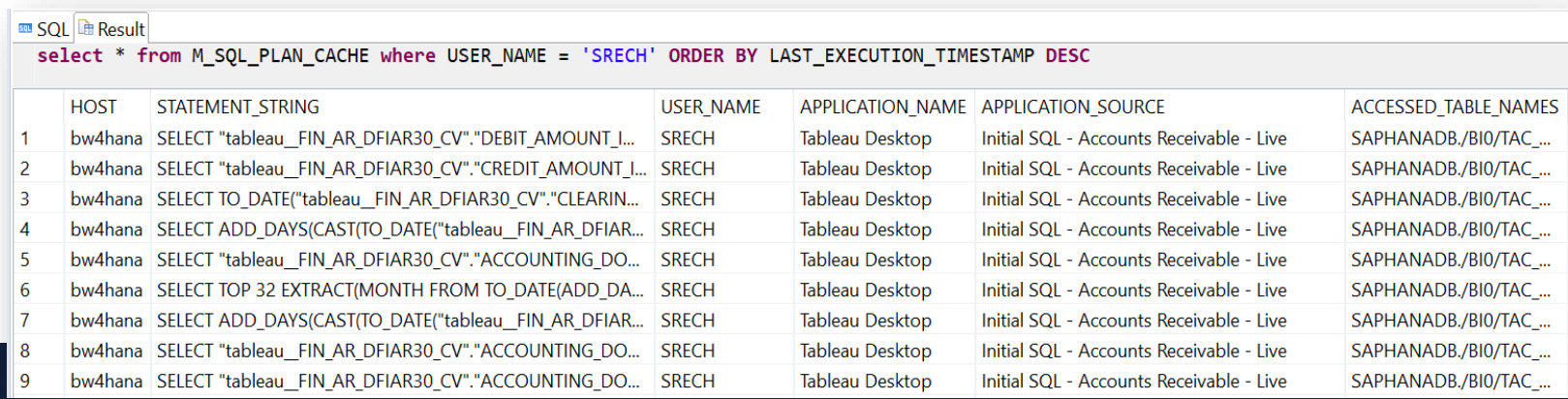

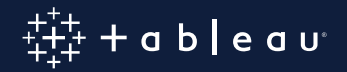

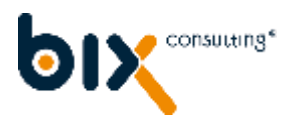

### **Relevant Traces / Caches in SAP HANA**

• **Traces**

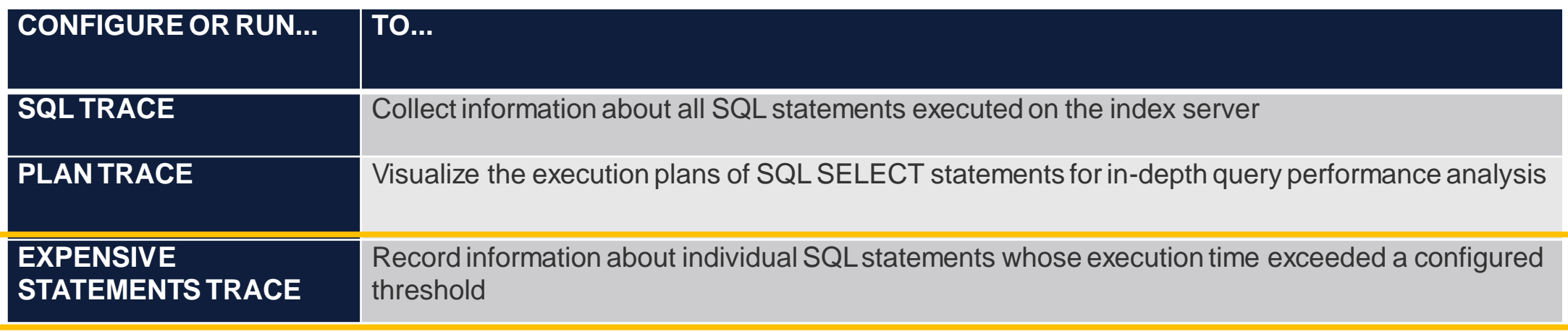

(Source: [https://help.sap.com/viewer/6b94445c94ae495c83a19646e7c3fd56/2.0.04/en-US/7e31247372fb4dd7b8c6bbac758b8c91.html\)](https://help.sap.com/viewer/6b94445c94ae495c83a19646e7c3fd56/2.0.04/en-US/7e31247372fb4dd7b8c6bbac758b8c91.html)

### • **SQL Plan Cache**

• Overview of the SQL execution plans and their runtime statistics in the system

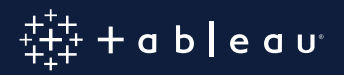

### **Expensive Statements Trace**

#### ▪ **Recommend to remain activated**

- **"**Due to the significant added value and the small overhead (in case of reasonable thresholds) it is recommended to activate this trace on a permanent basis." - SAP Note 2180165
- **Only tracking relevant queries (runtime threshold)**
- **Can be used for both specific performance analysis and long-term monitoring**
- **Stores results in a DB table –> easy to analyze**

#### **Expensive Statements Trace**

Configure the expensive statements trace by specifying the necessary optio

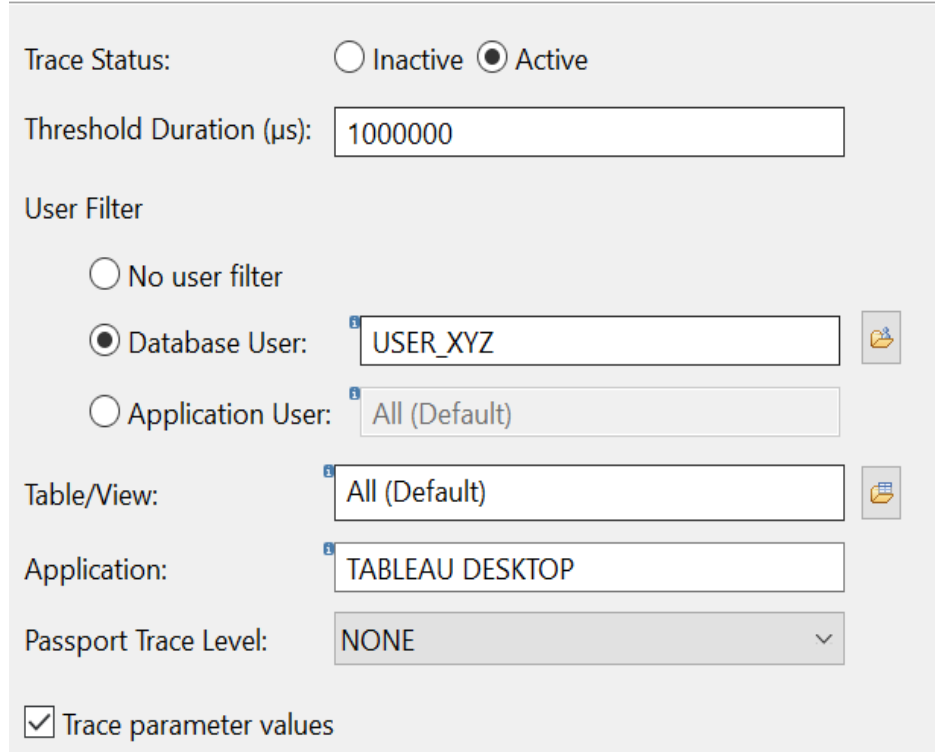

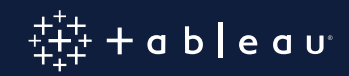

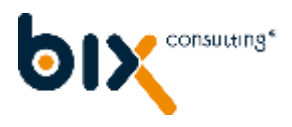

### **Expensive Statements Trace**

### **Tracked information a.o.:**

- The type of operation during the statement execution (OPERATION)
- When the query started (START\_TIME)
- How long the query took (DURATION\_MICROSEC)
- The CPU time (in microseconds) to compute the statement (CPU\_TIME)
- Name(s) of the objects accessed (OBJECT\_NAME)
- The SQL statement (STATEMENT\_STRING)
- Peak memory usage (in bytes) during the execution of the statement (MEMORY\_SIZE

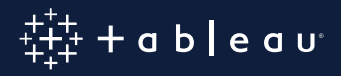

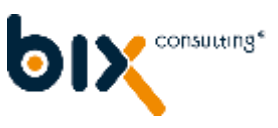

### **Expensive Statements Trace**

#### ▪ **Results can be queried using SQL**

- Select \* from M\_EXPENSIVE\_STATEMENTS where APPLICATION\_NAME like '%Tableau%'
- **Tableau can be used for analysing the results**
	- View 'M\_EXPENSIVE\_STATEMENTS' Schema 'SYS'

#### **■ SQL B Result**

#### select \* from M EXPENSIVE STATEMENTS where SESSION VARIABLES like '%Tableau%

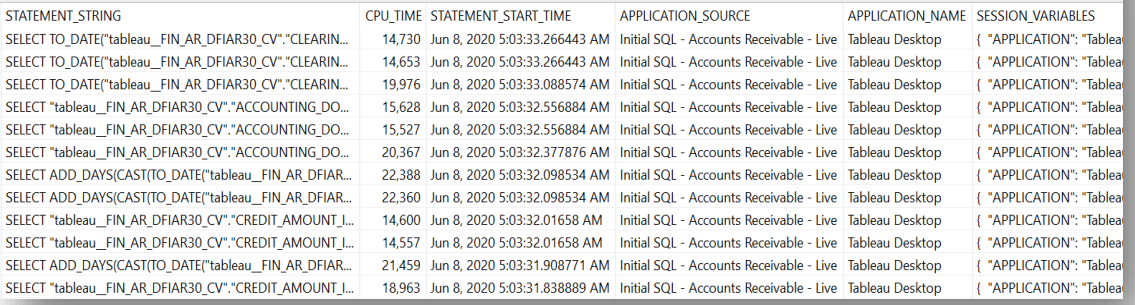

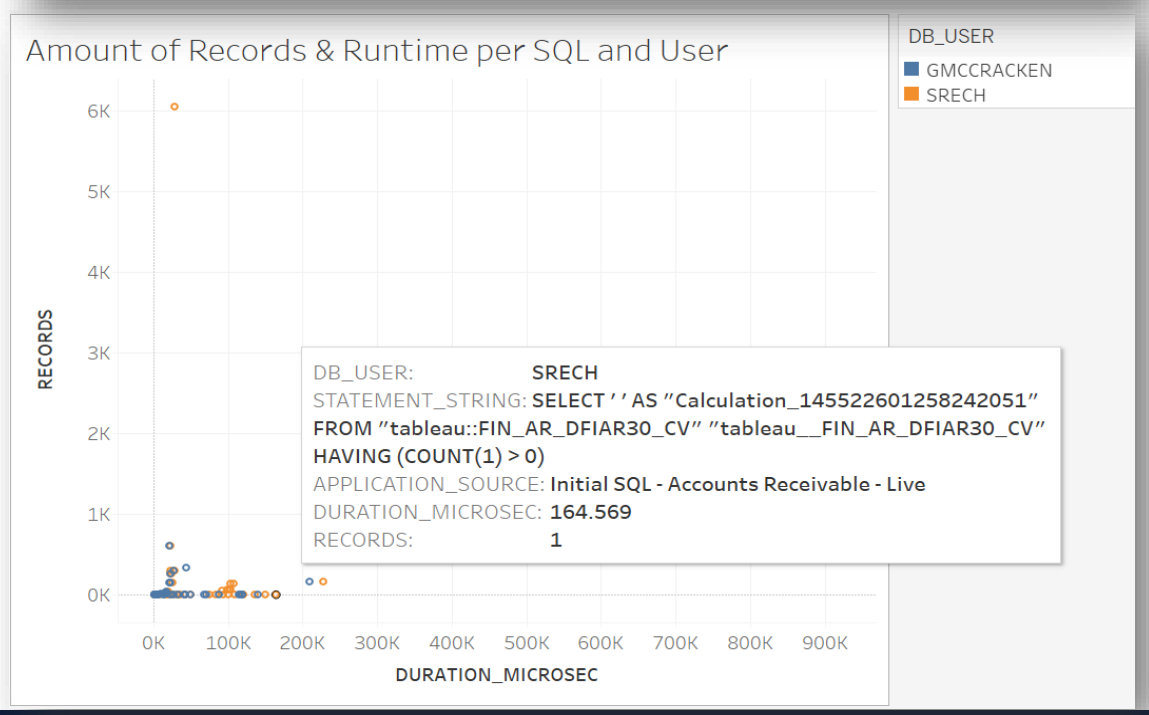

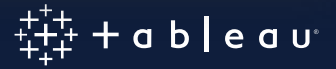

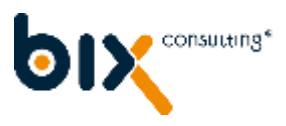

### **SQL Plan Cache Analysis**

- Can be queried like a SAP HANA view
- Overview of the SQL execution plans and their run time statistics
- No activation needed > always available
- Insights into frequently executed queries and slow queries
- But it was not designed for performance analysis:
	- Its entries change overtime and get overwritten
	- It might not be possible to find entries related to a dedicated query
	- Shows aggregate values (AVG, MIN, MAX) instead of values specific to one execution

Suitable for understanding system workload and identifying problematic queries rather than performing specific performance analysis.

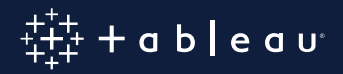

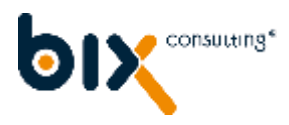

### **SQL Plan Cache Analysis**

### **Tracked information a.o.:**

- Dominant statements (TOTAL\_EXECUTION\_TIME)
- Long-running statements (AVG\_EXECUTION\_TIME / MAX \_EXECUTION\_TIME)
- Memory intensive statements (AVG\_EXECUTION\_MEMORY\_SIZE / MAX \_EXECUTION\_MEMORY\_SIZE)
- Frequently executed plans (EXECUTION\_COUNT)
- Number of records returned (TOTAL\_RESULT\_RECORD\_COUNT)

#### **How to read the SQL Plan Cache**

<https://help.sap.com/viewer/bed8c14f9f024763b0777aa72b5436f6/2.0.00/en-US/c44c125ed4ae467a903cf4bb8527facb.html>

#### **Recommendations concerning the analysis of the SQL Plan**

<https://help.sap.com/viewer/bed8c14f9f024763b0777aa72b5436f6/2.0.00/en-US/a6c880a896cc41d7b02aff472d11b242.html>

**(SAP HANA Troubleshooting and Performance Analysis Guide)**

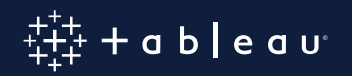

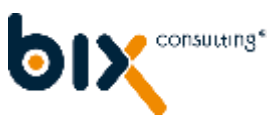

# **SQL Plan Cache Analysis**

- **Results can be queried using SQL**
	- Select \* from M\_SQL\_PLAN\_CACHE
- **Tableau can be used for analysing the results**
	- View 'M\_SQL\_PLAN\_CACHE' Schema 'SYS;

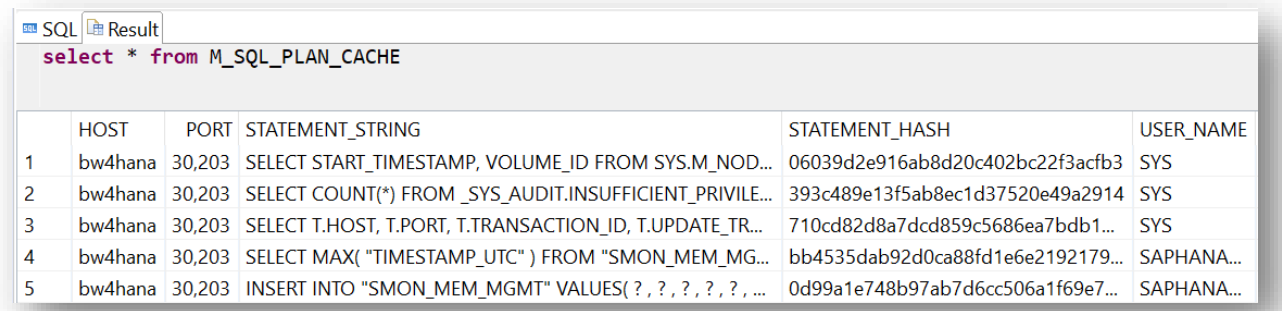

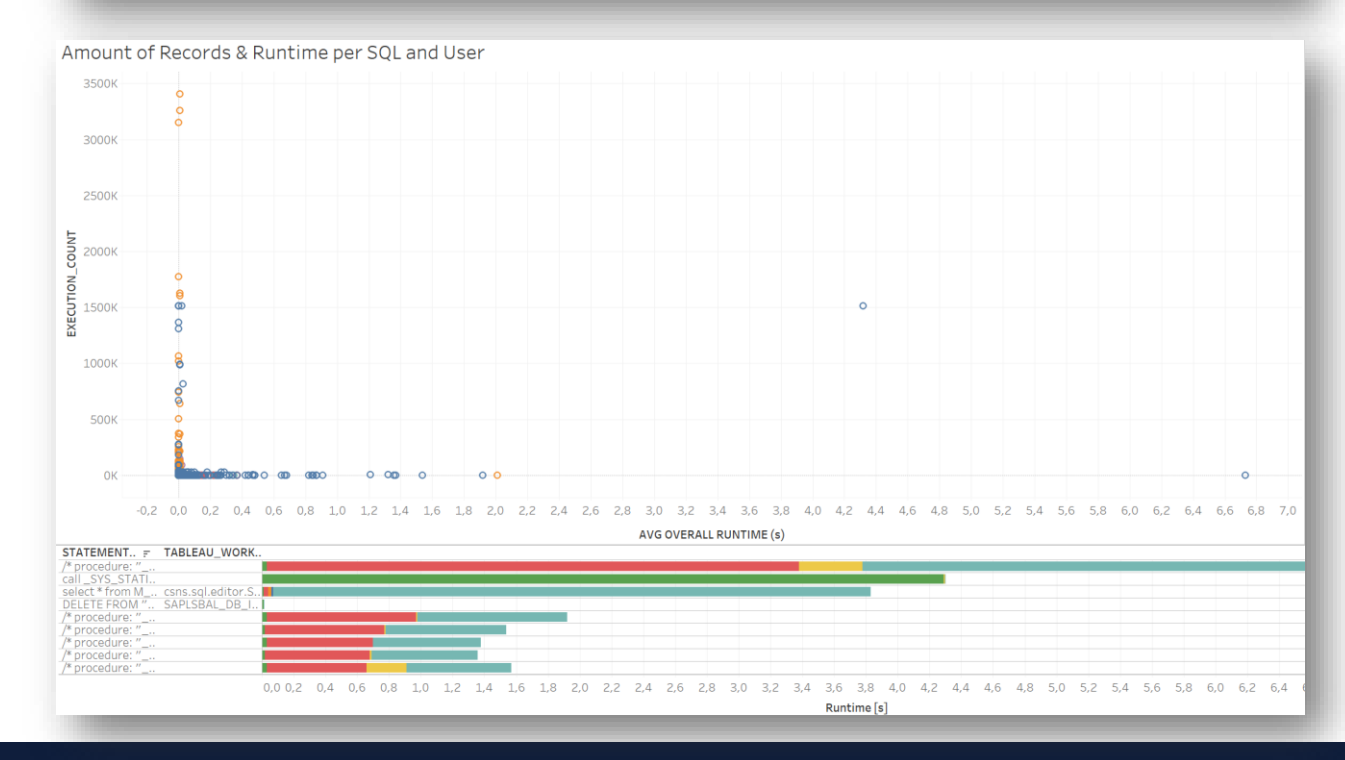

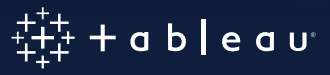

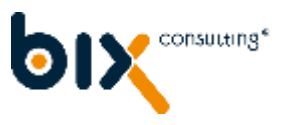

### **Enabling the tracking of memory usage**

**If the SAP HANA Memory consumption should be tracked e.g. for an Expensive Statements trace, the following parameters need to be set to 'on' in the global.ini file [resource\_tracking] section:**

- enable\_tracking
- memory\_tracking

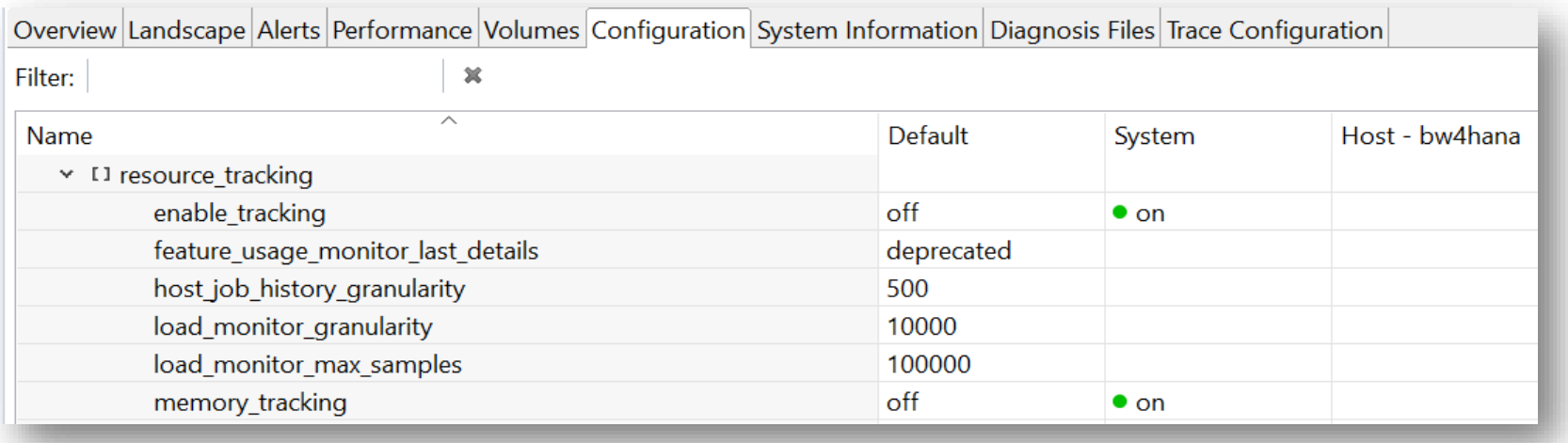

#### **Note**

- In general, it is advisable to limit the maximum memory allocation per statement
- This can be achieved by setting a value for the [memorymanager] statement\_memory\_limit parameter in the global.ini file. A value of 10 would correspond to a limit of 10 GB.

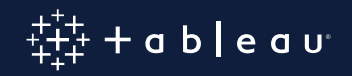

# **SAP HANA Plan Explanation & Visualisation**

- After analysing problematic queries they can be further analyzed using SAP HANA's Plan Explanation and Visualization.
- Paste the query in the SQL Editor, select the whole statement and the right-click menu allows to 'Explain Plan' or 'Visualize Plan'

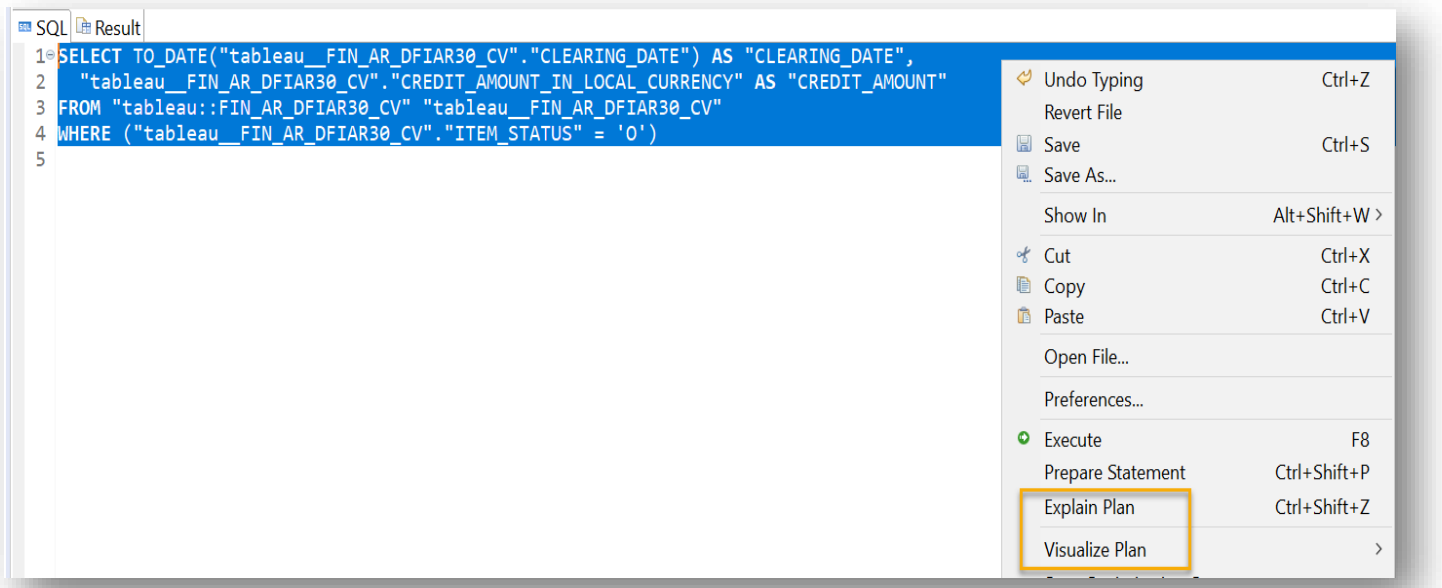

• The runtime information is based on estimates

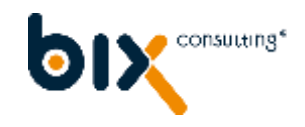

∙a b | e a u<sup>.</sup>

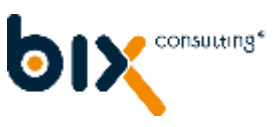

### **SAP HANA Explanation**

### ▪ Important information that can be contained

### **Example output**

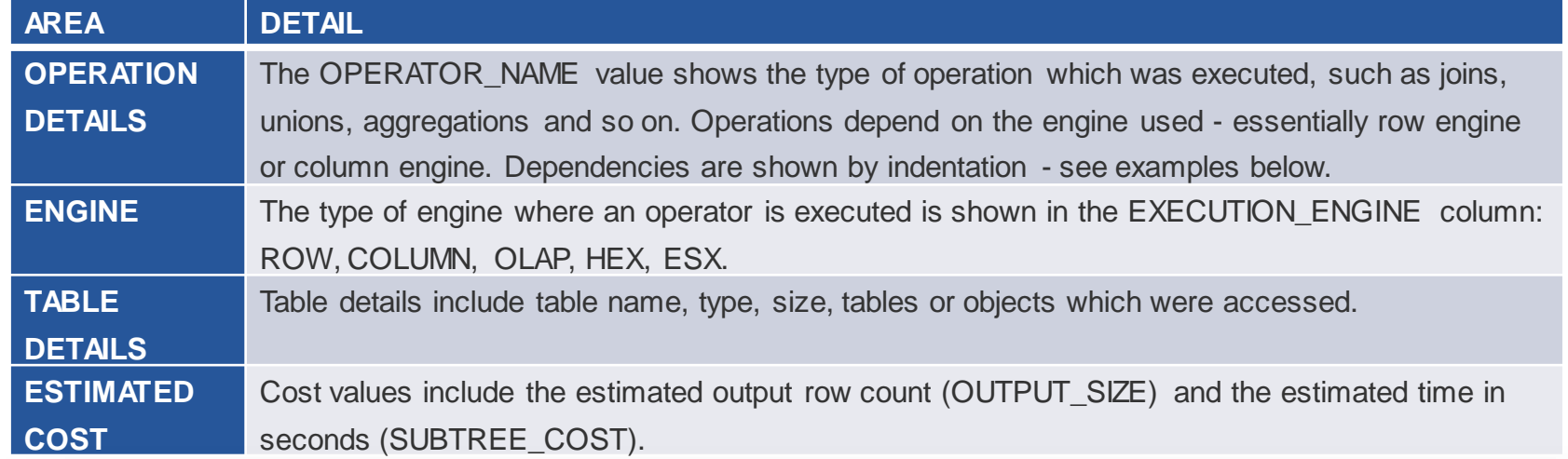

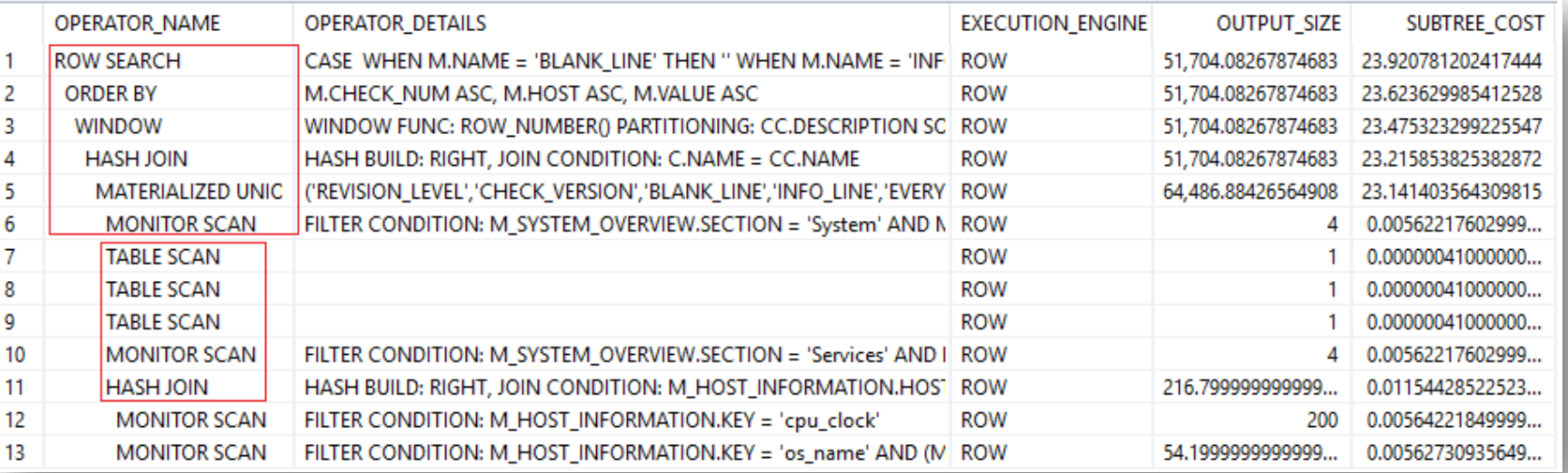

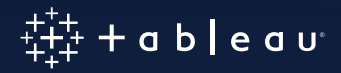

**Source: SAP HANA Troubleshooting and Performance Analysis Guide** <https://help.sap.com/viewer/bed8c14f9f024763b0777aa72b5436f6/2.0.04/en-US/c0d42fd3bb571014a0688254f3de593f.html>

# **SAP HANA PlanViz**

#### **Example Results**

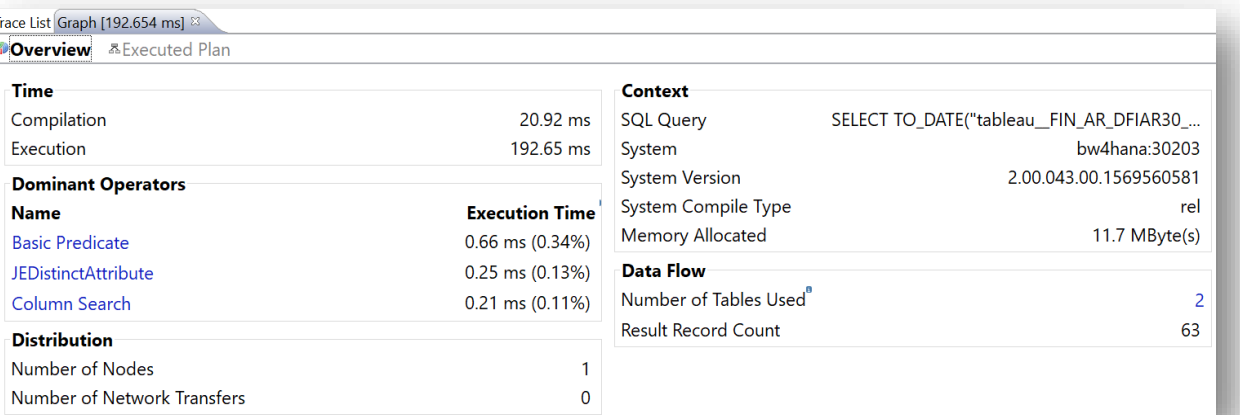

#### **Runtime Differentiation**

"Exclusive Time" = execution time of the node itself "Inclusive Time" = execution time incl. descendants

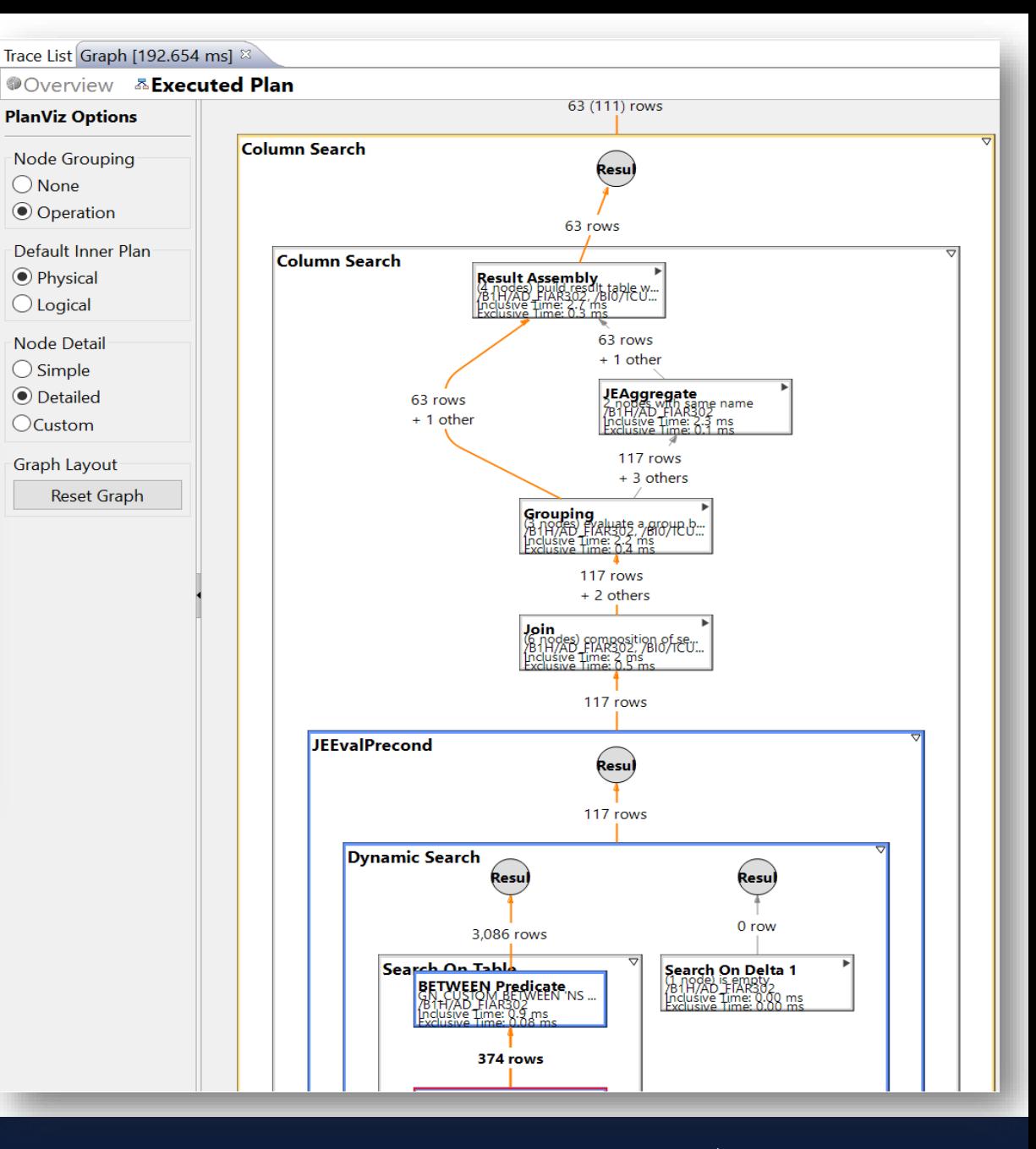

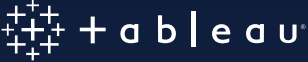

# **How to Create a Tableau Log Table in HANA**

- Initial SQL can be used for maintaining a Tableau log that tracks Tableau usage
- Example

### **Log Table Creation**

Create Column Table "SCHEMA\_NAME"."TABLE\_NAME" ("CONNECTION\_ID" VARCHAR (100) null, "CONNECTION\_DATE\_TIME" TIMESTAMP null, "DB\_USER" VARCHAR (30) null, "TABLEAU\_SERVER\_USER" VARCHAR (30) null, "TABLEAU\_APP" VARCHAR (30) null, "TABLEAU\_WORKBOOK" VARCHAR (100) null, "TABLEAU\_VERSION" VARCHAR (20) null);

### **Initial SQL**

INSERT INTO "SCHEMA\_NAME"."TABLE\_NAME" **SELECT** CURRENT\_CONNECTION, CURRENT\_TIMESTAMP, SESSION\_USER, [TableauServerUser], [TableauApp], [WorkbookName], [TableauVersion] FROM DUMMY;

### Log Table Entry

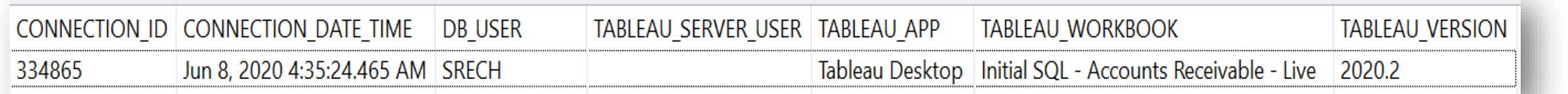

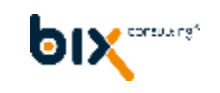

ableau

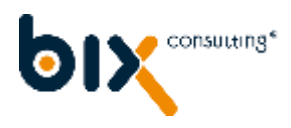

### **Further Information**

For more information about optimisation possibilities please refer to:

- SAP HANA Troubleshooting and Performance Analysis Guide
- The examples given in the SAP HANA SQL and System Views Reference
- SAP Note 2000002 FAQ: SAP HANA SQL Optimization
- SAP Note 2142945 FAQ: SAP HANA Hints
- SAP Note 2180165 FAQ: SAP HANA Expensive Statements Trace
- SAP Note 2410208 Collect Explain Plan of a Prepared Statement
- SAP released several blogs with instructions on how to use the PlanViz:
	- <https://blogs.sap.com/2019/03/15/the-hana-planvisualizer-planviz-quick-and-easy/>
	- <https://blogs.sap.com/2018/04/29/analyzing-sql-execution-with-the-plan-visualizer-planviz/>

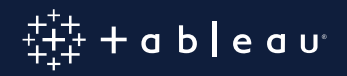

### **Tableau and SAP Road Map**

### **Recent Changes**

- Multi-Node Support 10.4
- Parameter Binding & Query Cache (2018.3)
- Support for HANA 2.0 and HDI Containers (2019.3)
- HANA Leveled Hierarchies (2019.4)
- HANA 2.0 Certification (2020.2)

### **Future**

- Multi-Node Support 10.4
- 2020.3: HANA table functions
- 2020.4: Parameter Binding on by default, metadata performance, performance traceability
- TC 2020: Parent/Child Hierarchy Prototype then Private Alpha

*Subject to Change. HIGHLY CONFIDENTIAL.*

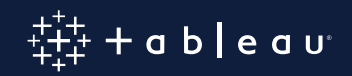

consulting<sup>®</sup>

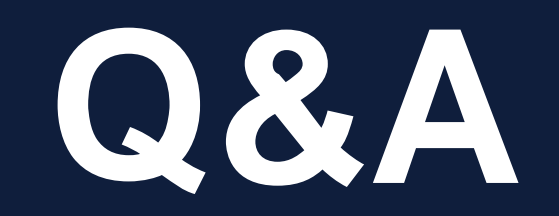

# $+ + +$  d b e d u